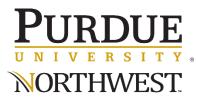

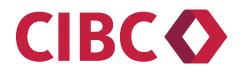

## Purdue University Northwest has Partnered with CIBC International Student Pay for International Payments

## Note: you do NOT need to go to a CIBC branch of have a CIBC bank account to use this service.

Purdue University Northwest has partnered with <u>CIBC International Student Pay</u> for students and parents to make payments directly to the University from their home country.

Make payments in your preferred currency, taking advantage of live, competitive Foreign Exchange rates offered exclusively to PNW students. Your payment will be securely received by Purdue University Northwest and your student account will automatically be updated.

- **Conveniently make payments**: pay in your local currency (120+ currencies supported) with no fee\* from anywhere in the world, anytime
- Live, preferred Foreign Exchange rates: benefit from preferred Foreign Exchange rates offered exclusively to PNW students and held for you for 72 hours
- **Pay using your preferred method**: CIBC offers several payment methods including Bank Wire's, Credit/Debit Card, Direct Debit (EFT), UnionPay (CUP), WeChat and Alipay
- 24/7 payment tracking capability: track your payment anytime using CIBC's online portal
- Continuous status updates: receive notifications until your payment is processed
- Enhanced security: as a Tier 1 global Financial institution, CIBC ensures the highest level of cybersecurity to transfer funds safely and efficiently
- 24/7 multilingual support via: <a href="mailto:studenthelp@cibc.com">studenthelp@cibc.com</a>

## How To Make an International Payment to Purdue University Northwest

Step 1: Go to pay.cibc.com/purduenorthwest

Step 2: Enter your country and amount you would like to send to PNW, then click "Next" to continue

Step 3: Select your payment method, then click "Next" to continue

- CIBC automatically display's the amount in your local currency.
- Bank wires are the most cost-effective method to transfer funds. For other payment methods, CIBC clearly highlights the corresponding additional fees. Note: these fees are charged by the processor, not by CIBC or Purdue University Northwest.
- Your student account will automatically be credited.
- While 120+ currencies are supported, you can pay in USD or any other listed currency by clicking the dropdown menu if your local currency is not displayed.

Step 4: Enter the student information, then click "Next" to continue

• Enter your student information. This allows PNW to update the student account accordingly.

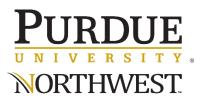

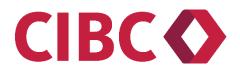

Step 5: Enter the payer's information, then click "Next" to continue

- Enter the payer's relationship to the student. If the student is making the payment, check the "Use Student Info" option.
- If the payer is not the student, select the relationship between the payer and student and fill out the payer's information.

Step 6: Review and confirm your information, then click "Submit" to continue

- Review the amount, student and payer information for accuracy. To make any edits, click the "Previous" button to change the information.
- If you have an account, log in so you can see previous transactions made through CIBC International Student Pay. If you do not have an account, you can create one or continue as a guest.
- Agree to the Terms and Conditions, then click "Submit" to continue.

**Step 7**: For bank wires, download the instruction sheet and initiate the wire from your bank

- Download the instruction sheet from the portal. The instruction sheet will also be emailed to the student and payer.
- Depending on your bank, send the wire by:
  - 1. Making the wire payment online OR
  - 2. In-person at your local branch using the instruction sheet. Your bank will follow the instructions and wire the funds.
- Please note: Each new payment will require a corresponding new transaction to be submitted on portal. Do not reuse instruction sheets for other future payments.

**Step 8**: For online payment methods:

- For Credit/Debit Cards: you will require inputting your card details which will be validated real-time.
- For UnionPay, WeChat or Alipay: you will be redirected to the corresponding website to input additional information to complete the payment.

Step 9: You will receive continuous status updates until your payment is processed

- You will receive email updates on the progress of your payment. You can also track your payment anytime on the CIBC portal using the unique reference ID generated for each transaction.
- CIBC will securely transfer your payment to Purdue University Northwest and your student account will automatically be credited.

**Please note:** Depending on the country or payment method, CIBC may ask you for additional information and documents to facilitate fast and efficient transfer of funds.